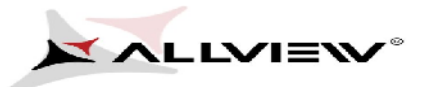

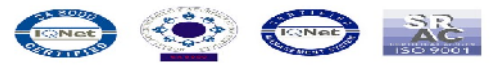

## **Prozedur für Verbesserung der Downloads durch mobile Daten aus dem Playstore**

**Diese Prozedur ist nur für Geräte gültig, die Android™ 5.1. verwenden. Falls Sie Schwierigkeiten beim Download der Apps durch mobile Daten aus dem Playstore haben, müssen Sie der unten beschriebenen Prozedur folgen., um weitere Unannehmlichkeiten zu vermeiden.**

- 1. Laden Sie die Apps "**DownloadProvider**" und " **DownloadProviderUi**" auf einen PC oder Laptop herunter;
- 2. Schließen Sie das Gerät an einen PC oder Laptop an und kopieren Sie die zwei Apps in den inneren Speicher des Geräts;
- 3. Um die zwei Apps installieren zu können, müssen Sie die in die Sektion "Einstellungen/Sicherheit gehen und die Option "Unbekannte Quellen" auswählen

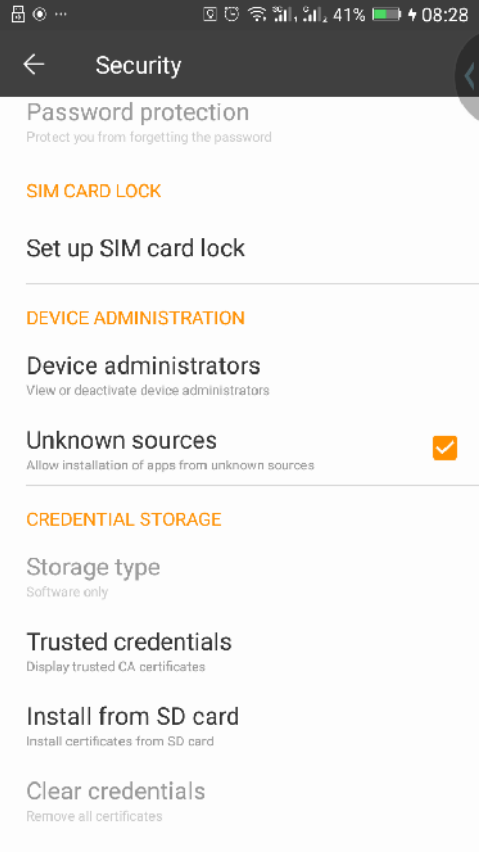

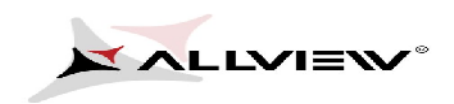

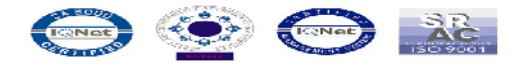

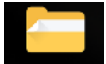

4. Gehen Sie auf File Explorer Explorer / Interner Speicher und installieren Sie die Dateien eine nach der anderen.

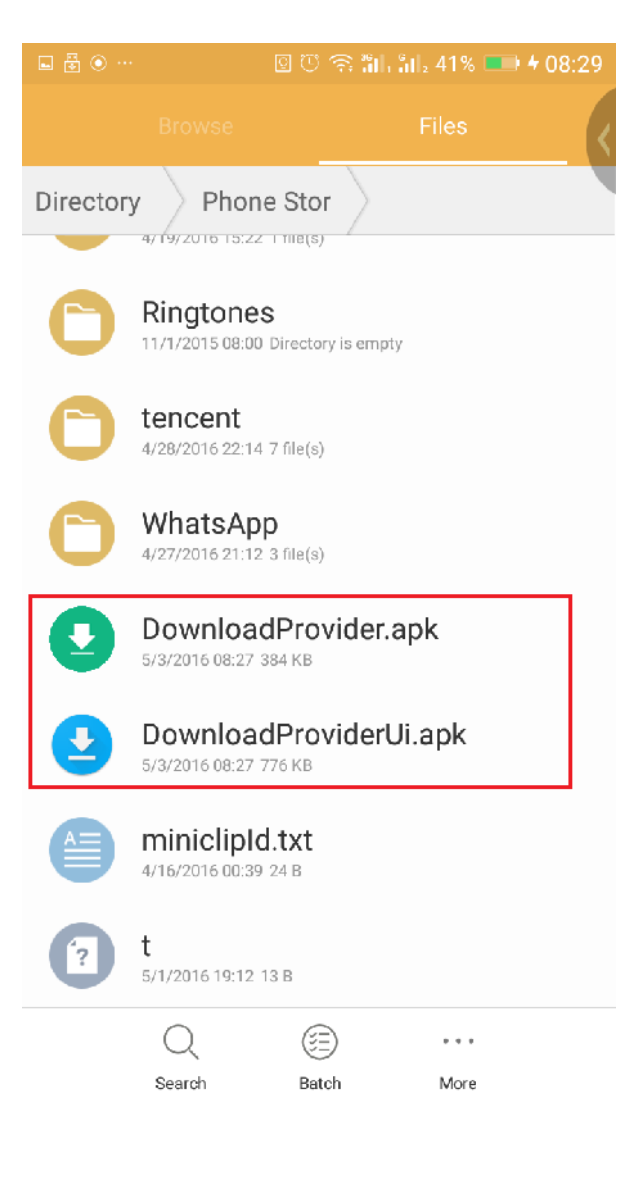

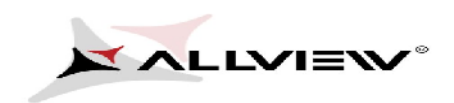

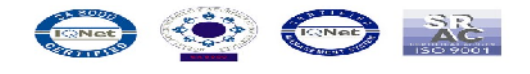

5. Um die Dateien zu installieren, öffnen Sie sie eine nach der anderen und selektieren Sie "**Ersetzen**" und "**Fertigstellen**"

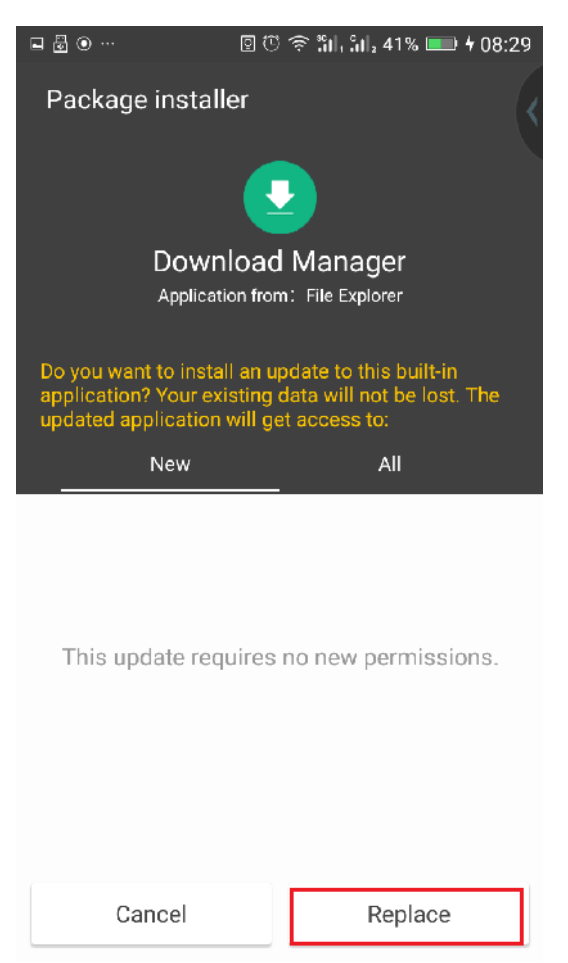

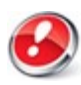

*Achtung! Falls Sie auf die Fabrikeinstellungen zurückgehen müssen die zwei Apps neu installiert werden, um weitere Unannehmlichkeiten zu vermeiden.*